*Tworzenie Stron Internetowych*

*odcinek 3*

Esencją HTML jest hipertekst, czyli łączenie dokumentów ze sobą poprzez odnośniki (linki, hiperłącza).

### **Odnośnik: <a>**

Element liniowy **<a>** (*anchor*) wstawia odnośnik do innego dokumentu lub innego miejsca w tym samym dokumencie. Wnętrze elementu jest widocznym tekstem odnośnika (dobrze o tym pamiętać – odnośnik powinien być łatwo dostrzegalny).

```
<a href="adres_dokumentu">tekst_odnośnika</a>
```
Atrybut **href** zawiera adres dokumentu. Jeżeli odnośnik ma kierować do innej strony w Internecie to musi zaczynać się od **http://**.

Atrybut **title** umożliwia podanie dodatkowego opisu odnośnika (dymek pojawiający się po wskazaniu myszą).

Atrybut **target** wskazuje sposób otwarcia dokumentu, np.: target="\_blank" – w nowym oknie/zakładce, target="\_self" – w tej samej (wartość domyślna).

Atrybut **download** wskazuje, że dokument ma być zapisany a nie otworzony. Wartość atrybutu to nazwa pod jaką ma być zapisany dokument. Domyślenie to nazwa oryginalna dokumentu.

Nie można umieszczać w elemencie **<a>** elementów blokowych, a jedynie elementy liniowe.

Odnośnik oprócz formy tekstowej może być również w postaci obrazka (o tym za chwilę).

O kolorach odnośników będzie mowa dopiero przy CSS.

#### **Typy odnośników:**

• Do adresu internetowego (zewnętrzny):

<a href="http://www.astro.uni.wroc.pl">Instytut Astronomiczny UWr</a>

• Do podstrony w tym samym serwisie internetowym (lokalny):

<a href="rajd02.html">2. Rajd Astronomów</a>

• Do wybranego miejsca na tej samej stronie (do zakładki):

<p> ... Zobacz <a href="#rozdzial-2">rozdział drugi</a>.</p>

w tym samym pliku musimy podać element z atrybutem **id** o wartości takiej samej, jak zadana w **href**, np. : <h2 **id="rozdzial-2"**>Rozdział drugi</h2>

• Do wybranego miejsca na innej stronie (do zakładki):

<p> ... Zobacz <a href="rajd02.html#opis\_trasy">opis trasy </a>. </p> w pliku rajd02.html musimy podać np.: <h2 **id="opis\_trasy"**>Opis trasy</h2>

• Do adresu e-mailowego:

<a href="mailto:rajd@astro.uni.wroc.pl">napisz do organizatorów</a>

• Do adersu ftp:

<a href="ftp://sunsite.icm.edu.pl/pub/">tu znajdziesz potrzebne programy</a>

### **Odnośnik e-mailowy – dodatkowe parametry**

Do odnośnika e-mailowego możemy dodać następujące parametry:

• tytuł:

<a href="mailto:rajd@astro.uni.wroc.pl?**subject=***tytuł\_listu*">napisz do organizatorów</a>

• odbiorca kopii:

<a href="mailto:rajd@astro.uni.wroc.pl?**cc=***adres\_odbiorcy\_kopii*">napisz do organizatorów</a>

• odbiorca ukrytej kopii:

<a href="mailto:rajd@astro.uni.wroc.pl?**bcc=***adres\_odbiorcy\_ukrytej\_kopii*">napisz do organizatorów</a>

Powyższe parametry można łączyć ze sobą. Łącznikiem jest **&** .

<a href="mailto:rajd@astro.uni.wroc.pl?**subject=***tytuł\_listu* **& cc=***adres\_odbiorcy\_kopi*">napisz do organizatorów</a>

Jeżeli chcemy podać więcej niż jeden adres, musimy kolejne adresy oddzielić **średnikiem**.

<a href="mailto:rajd@astro.uni.wroc.pl**;** pi@astro.uni.wroc.pl">napisz do organizatorów</a>

#### **Odnośnik e-mailowy – ochrona adresu**

Podanie adresu e-mailowego na stronie WWW może skutkować pojawieniem spamu w e-skrzynce. Aby tego uniknąć należy zabezpieczyć adres przed wykryciem przez tzw. "żniwiarki" (programy gromadzące adresy e-mail ze stron WWW). Można to zrobić stosując np. poniższy skrypt w JavaScript:

```
<script type="text/javascript">
  var uzytkownik = 'rajd';
  var domena = 'astro.uni.wroc.pl';
  var dodatkowe = '?subject=tytuł listu';
  var opis = 'napisz do organizatorów';
  document.write('<a hr' + 'ef="mai' + 'lto:' + uzytkownik + '\x40' + domena + dodatkowe + ' ">');
  if (opis) document.write(opis + '<'+'/a>');
  else document.write(uzytkownik + '\x40' + domena + '<'+'/a>');
</script>
```
Kod ten wstawia na stronie WWW to samo, co zwykły odnośnik e-mailowy z HTML:

```
 <a href="mailto:rajd@astro.uni.wroc.pl?subject=tytuł listu">napisz do organizatorów</a>
```
ale nie jest rozpoznawany przez żniwiarki jako adres e-mailowy.

Wadą skryptu jest to, że w przypadku, gdy przeglądarka użytkownika nie obsługuje JavaScript, adres będzie niedostępny dla niego. Taka możliwość nie jest częsta.

Podany powyżej kod w JS będzie wyjaśniony w późniejszym czasie.

#### **Odnośnik e-mailowy – ochrona adresu**

Inne sposoby zabezpieczenia:

- umieszczenie adresu e-mailowego w małego postaci obrazka przykład (obraz gif z w pełni transparentnym tłem, do obejrzenia w stopce strony www.izera-darksky.eu/index-pl.html) astroizery@astro.uni.wroc.pl
- **zamiana wybranych znaków na słowa, np.**  $\omega \to [\text{at}]$  **lub zapis w kodzie ASCII lub encją, np.**  $\omega \to 8\text{#64}$ **;**
- dodanie fałszywego tekstu, np. rajdNOSPAM@astro.uni.wroc.pl (uwaga, użytkownik musi wiedzieć, co ma odrzucić w adresie jako zbędny tekst)
- odesłanie żniwiarki do strony zawierającej fałszywe adresy emailowe (gotowa pułapka na żniwiarki dostępna jest pod tym adresem http://nie-spamuj.eu/email.php).

## *adresy*

Wszystkie dokumenty w sieci wskazuje się za pomocą tzw. adresu internetowego. Oficjalna nazwa adresu to URI (*Uniform Resource Identifier*) lub URL (*Uniform Resource Locator*). Adres może być wyrażony słowami lub tzw. IP (Internet Protocol), np.

pl.wikipedia.org  $\rightarrow$  [DNS<sup>\*</sup>]  $\rightarrow$  91.198.174.232

Części składowe typowego adresu internetowego:

#### **https://**en.wikipedia.org/wiki/Exoplanet#Methodology

**Protokół.** W tym przypadku **HTTPS** (*Hypertext Transfer Protocol Secure*). Szyfrowana wersje protokołu HTTP. Obie wersje są jedynymi powszechnie używanymi do przesyłania stron WWW.

#### https://**en**.wikipedia.org/wiki/Exoplanet#Methodology

**Poddomena**, część domeny. Przedrostek **www** nie ma specjalnego znaczenia. Działanie domeny z/bez www zależy od konfiguracji serwera DNS.

#### https://en.**wikipedia.org**/wiki/Exoplanet#Methodology

**Domena**. Ostatni człon (tu: **.org**) jest domeną najwyższego rzędu (*TLD – Top Level Domain*). Wielkość liter w domenie nie ma znaczenia. Domeny tradycyjnie są ograniczone do znaków alfabetu łacińskiego, cyfr oraz myślników. Domeny używające znaków narodowych nazywają się IDN (*Internationalized Domain Name* – Międzynarodowa Nazwa Domeny).

**<sup>\*</sup> Domain Name System** (DNS, ang. system nazw domenowych) – system serwerów, protokół komunikacyjny oraz usługa obsługująca rozproszoną bazę danych adresów sieciowych. Pozwala na zamianę adresów znanych użytkownikom Internetu na adresy zrozumiałe dla urządzeń tworzących sieć komputerową. Dzięki DNS nazwa mnemoniczna, np. pl.wikipedia.org jest tłumaczona na odpowiadający jej adres IP, czyli 91.198.174.232 (źródło: wikipedia)

# *adresy*

#### https://en.wikipedia.org/**wiki/Exoplanet**#Methodology

**Ścieżka na serwerze i nazwa pliku**. Często ścieżki URI odzwierciedlają rzeczywiste ścieżki do plików na serwerze, ale wcale to nie jest konieczne (np. serwer może czytać strony z bazy danych). Zazwyczaj wielkość liter w ścieżce ma znaczenie (choć istnieją serwery ignorujące wielkość liter).

#### https://en.wikipedia.org/wiki/Exoplanet**#Methodology**

**Fragment (hash)**. Wskazuje miejsce wewnątrz dokumentu. W przypadku dokumentów HTML wskazuje element o danym atrybucie ID (tu: **Methodology**). Fragment działa tylko po stronie klienta i nie jest przesyłany do serwera.

**Uwaga:** znaki, których nie można bezpośrednio użyć w adresie, muszą być kodowane jako **%XX** (XX to kod szesnastkowy), np.: **spacja** to **%20**

## *grafika*

### **Wstawianie ilustracji: <img>**

Ilustracje wstawiamy (linkujemy) liniowym elementem pustym **<img>.** Element ten ma następujące atrybuty:

- Ścieżka do pliku: **src** określa ścieżkę do pliku graficznego (**wymagany**)
- Tekst alternatywny: **alt** zastępuje obrazek, kiedy przeglądarka nie może go wyświetlić (**wymagany**). Jest wykorzystywany też przez programy czytające strony WWW (screen readers). Tekst ten powinien krótko opisywać zawartość obrazu.
- Dodatkowe informacje o ilustracji: **title** dodatkowy opis ilustracji wyświetlany jako dymek
- Wymiary obrazka: **width**, **height** podają rozmiary obrazka w pikselach (**zalecane**). Nie należy ich używać do zmiany rozmiaru obrazów, ponieważ efekt jest słabej jakości. Zdaniem tych atrybutów jest rezerwacja miejsca na obrazek przy ładowaniu strony, co zapobiega przeskakiwaniu teksu w miarę ładowania się kolejnych obrazów. Przed umieszczeniem obrazka na stronie WWW należy nadać mu pożądany rozmiar (w pikselach) w programie do edycji grafiki.

Najczęściej używane typy plików, które są wspierane przez wszystkie przeglądarki to: **png (apng)**, **gif**, **jpg**, **svg**, **ico**.

Należy unikać plików o dużym ciężarze (bmp, pliki o wysokiej rozdzielczości).

Strona internetowa, jeśli nie jest galerią, powinna zawierać nie za dużą ilość grafiki dobrej jakości o nie za dużym rozmiarze (szybsze ładowanie strony przez przeglądarkę, mniejszy transfer danych).

## *grafika*

### **Wstawianie ilustracji: <img>**

Przykład użycia:

```
<img src="obrazek.jpg" alt="logo_rajdowe" title="Logo" width="400" height="300">
```
Obrazek może też być odnośnikiem (zwenętrzym, lokalnym, emailowym,…). Przykład:

```
<a href="ra2/ra2.html">
   <img src="obrazek.jpg" alt="logo_RA2" title="II Rajd Astronomów">
</a>
```
## *grafika*

### **Obrazki - warto wiedzieć**

Używając formatu **GIF** lub **PNG** możemy wstawić obrazek, który nie jest prostokątem. Obszary, które mają być niewidoczne, należy narysować innym kolorem niż użyte na pozostałej części obrazu. Następnie w programie graficznym ustawiamy ten kolor jako przezroczysty. Uwaga: format JPG nie obsługuje przezroczystości.

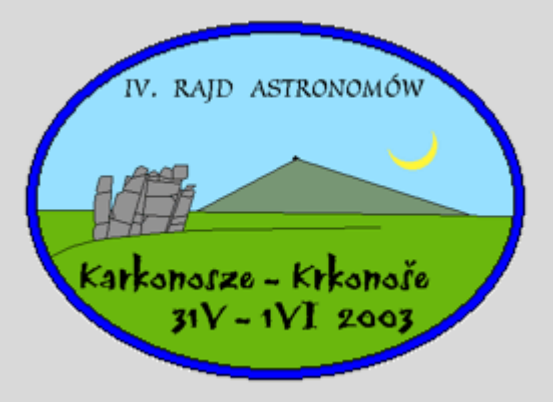

Używając formatu **animowany GIF** i **APNG** możemy dodać do strony WWW np. animowany banner. Taki typ pliku umieszczany jest w html tak samo, jak zwykła grafika.

W kodzie HTML5 można również umieścić grafikę w formacie **SVG** (*Scalable Vector Graphics*), np. w ten sposób:

```
<svg width="250" height="200" xmlns="http://www.w3.org/2000/svg">
    <circle cx="100" cy="100" r="70" stroke-width="2" stroke="black" fill="#4a90d6"/>
  \langle/svg>Więcej o SVG: https://www.w3schools.com/graphics/svg_intro.asp
```
### *ścieżki dostępu – odnośniki i grafika*

### **Ścieżki dostępu** (odnośniki lokalne, grafika, pliki CSS i JS)

- W ramach jednego serwisu internetowego zawsze podajemy względne ścieżki dostępu (względem aktualnego katalogu, np. **katalog2/plik.gif**), a nie bezwzględne (np. **C:\www\katalog2\plik.gif**). To dotyczy odnośników lokalnych, wstawiania grafiki, połączenia plików CSS i JS z kodem HTML.
- Odnośniki do zewnętrznych lokalizacji muszą być bezwzględne (http, ftp).
- Używamy zwykłych **(/)**, a nie odwróconych ukośników **(\)**.
- Wszystkie pliki serwisu internetowego muszą znajdować się w katalogu głównym tego serwisu i jego podkatalogach, nigdy powyżej niego lub na innych dyskach. Przenosząc nasz serwis internetowy na serwer WWW, przenosimy tylko ten katalog a nie zawartość (prawie) całego naszego dysku z komputera osobistego.

### *ścieżki dostępu – odnośniki i grafika*

**Ścieżki dostępu** (odnośniki lokalne, grafika, pliki CSS i JS)

Przykład: w kodzie pliku *strona.html* wstawiamy grafikę *plik.gif*

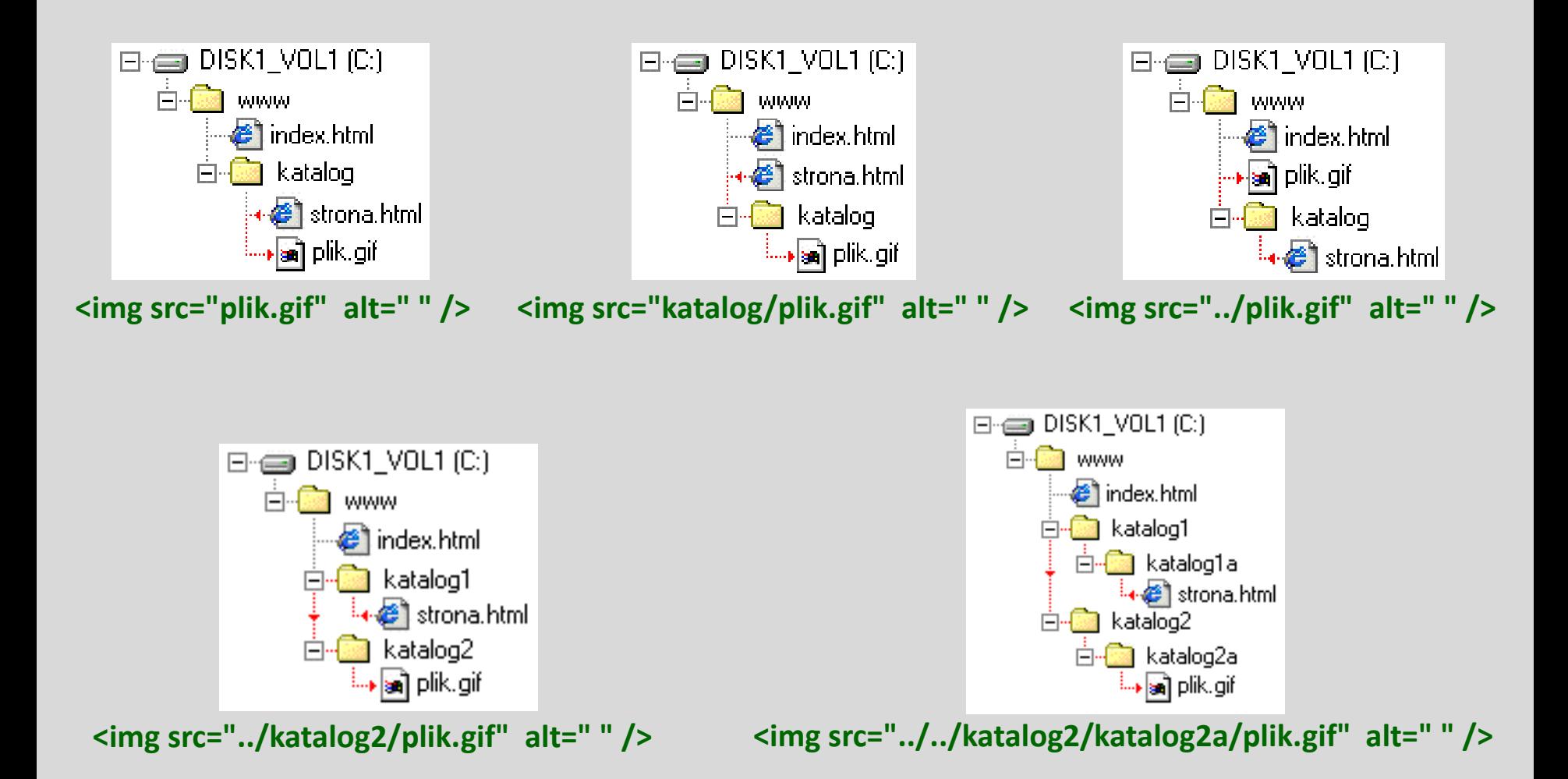

### **Odnośnik obrazkowy – mapa odnośników**

Tworząc tzw. **mapę odnośników** możemy na jednym obrazku wyróżnić kilka obszarów będących odnośnikami do np. różnych podstron. Mapę odnośników tworzymy za pomocą elementu **<map>**:

```
<img src="ścieżka_dostępu_do_obrazka" alt="tekst_alternatywny" usemap="#nazwa_mapy" />
<map id="nazwa_mapy" name="nazwa_mapy">
  <area shape="kształt" coords="współrzędne" href="adres" alt="tekst alternatywny" />
  <area shape="kształt" coords="współrzędne" href="adres" alt="tekst alternatywny" />
  (...)
</map>
```
nazwa mapy – dowolny tekst (taki sam w <img> i <map>) wiążący obraz z mapą. Na jednej stronie nie mogą się znajdować dwie mapy o takiej samej nazwie. Atrybut id stosowany jest w xHTML, a name w HTML. Należy wybrać jeden z nich.

Atrybuty w elemencie **<area />** (**shape**, **coords**, **href**, **alt**) tworzą aktywne pola (odnośniki) na obrazku. Ręczne tworzenie mapy odsyłaczy jest uciążliwe, dlatego lepiej to tego wykorzystać odpowiedni program graficzny, np. GIMP.

## *odnośniki obrazkowe*

#### **Odnośnik obrazkowy – mapa odnośników**

Wartości atrybutu **shape**:

- **"rect"** pole ograniczone prostokątem
- **"poly"** pole ograniczone wielokątem nieregularnym
- **"circle"** koło

Wartości atrybutu **coords***:*

• **"x1, y1, x2, y2"** – dla **rect**:

x1, y1 - współrzędna lewego-górnego wierzchołka prostokąta

x2, y2 - współrzędna prawego-dolnego wierzchołka prostokąta

• **"x1, y1, x2, y2, x3, y3 ..."** – dla **poly**:

xn,yn - współrzędne kolejnych wierzchołków wielokąta

- **"x, y, r"** dla **circle**:
	- x,y współrzędne środka
	- r długość promienia

Wszystkie współrzędne liczone są od lewego górnego rogu obrazka (w pikselach).

Obszary-odnośniki **nie są wyróżniane na obrazie** automatyczne, dlatego należy je zaznaczyć graficznie, żeby użytkownik wiedział, gdzie one są.

## *zbiór grafik*

### **Element <figure>**

Element **<figure>** (blokowy) umożliwia zdefiniowanie samodzielnej części dokumentu (kontenera) zawierającej, np. ilustrację lub zbiór ilustracji. Kontener może być uważany za załącznik.

```
<figure>
  <figcaption>Podpis</figcaption>
    <img src="obraz1.jpg" alt="Tytuł obrazu 1" width="200" height="200">
    <img src="obraz2.jpg" alt="Tytuł obrazu 2" width="200" height="200">
    (…)
</figure>
```
Dodatkowy element **<figcaption>** (blokowy) umożliwia nadanie zbiorowi grafik wspólnego opisu. Opis znajdzie się przed lub po zbiorze, zależnie od umieszczenia go w kodzie – przed lub po poleceniach wstawiających grafikę. Nie można wstawić **<figcaption>** pomiędzy polecenia wstawiające grafikę.

*"Element figure reprezentuje zawartość, którą powinna być dodatkowa, samodzielna, niezależna, tworząca całość treść odnosząca się do treści reprezentowanej przez zawartość, która opływa dany element figure. Zawartością elementu figure może być: zdjęcie, diagram, ilustracja, kod jednego z języków programowania oraz każda inna treść, która po zmianie miejsca w kodzie HTML dokumentu HTML nadal stanowiłaby samodzielną, niezależną, tworzącą całość treść oraz która po zmianie miejsca w kodzie HTML wspomnianego dokumentu HTML nie wpłynęłaby w żaden sposób na znaczenie treści reprezentowanej przez zawartość, która opływała wspomniany element figure."* (źródło: webkod.pl)

#### **Element <picture>**

Element **<picture>** pozwala przeglądarce wybrać wyświetlany plik graficzny. Wybór może dotyczyć takich sytuacji:

- Dobranie odpowiedniego obrazu do wielkości okna przeglądarki (urządzenia). Przydatne przy tworzeniu stron responsywnych.
- Dobranie odpowiedniego typu pliku, który obsługuje przeglądarka.

Element ten zawiera jeden lub kilka elementów **<source>** i jeden element **<img>**. Atrybuty elementu **<source>** wskazują lokalizację pliku (scrset) oraz warunek jaki musi być spełniony, żeby obraz był wyświetlony (media, opcjonalny).

```
<picture>
 <source media="(min-width: 700px)" srcset="img_large.jpg">
 <source media="(min-width: 500px)" srcset="img_medium.jpg">
 <img src="img_small.jpg">
</picture>
```
Przeglądarka wyświetli tylko jeden obraz (zależnie od sytuacji) i zignoruje pozostałe. Element <img /> musi być ostatnim w <picture>. Jego obecność zabezpiecza kompatybilność wsteczną (<picture> jest stosunkowo nowym elementem).

#### **Element <video>**

Element wstawia plik filmowy (HTML5). Akceptowane typy plików: **MP4** (zalecany), Ogg i WebM (zależnie od przeglądarki).

```
<video width="px" height="px" controls="controls">
  <source src="movie.mp4" type="video/mp4">
  <source src="movie.ogg" type="video/ogg">
  <source src="movie.webm" type="video/webm">
  <track src="subtitles.vtt" kind="subtitles" srclang="en" label="English">
 tekst alternatywny
```
#### </video>

Atrybut scr określa sciezkę dostepu. Atrybuty width i height definiują rozmiar okna (zalecane). Controls dodają przyciski do kontroli odtwarzania filmu.

Opcjonalny element **<track>** umożliwia podanie ścieżki tekstowej, która będzie wyświetlana razem z filmem (np. napisy). Atrybuty podają ścieżkę dostępu (src), rodzaj ścieżki (kind), język ścieżki (srclang), tytuł ścieżki (label).

*Tekst alternatywny* należy podać na wypadek, gdyby przeglądarka nie mogła odtworzyć filmu (np. brak obsługi elementu <video>). Tekst alternatywny może być odnośnikiem do pliku audio/video umożliwiającym jego pobranie. Tekst ten nie jest wyświetlany, jeśli przeglądarka nie ma problemu z odtworzeniem pliku video/audio.

#### **Element <audio>**

Element wstawia plik dźwiękowy (HTML5). Akceptowane typy plików: Ogg, **MP3** (zalecany), Wav (zależnie od przeglądarki).

```
<audio controls="controls">
  <source src="sound.ogg" type="audio/ogg">
  <source src="sound.mp3" type="audio/mpeg">
  <source src="movie.wav" type="video/wav">
  <track src="subtitles.vtt" kind="subtitles" srclang="en" label="English">
  tekst alternatywny
</audio>
```
#### **Uwagi:**

Umieszczenie plików audio i video na stronie WWW może jeszcze czasem być problematyczne. Różne przeglądarki obsługiwały różne typy plików audio/video, dlatego na stronie WWW zalecano wstawiać ten sam plik audio/video we kilku typach. Obecnie jednak formaty MP3 i MP4 obsługiwanie są przez wszystkie współczesne przeglądarki.

### *strona w stronie*

#### **Element <iframe>**

Element ten umożliwia wstawienie na stronie okna z zawartością innej strony. Wyświetlona w ten sposób strona jest w pełni funkcjonalna.

```
<iframe src="URI" width="px" height="px">tekst alternatywny</iframe>
```
Atrybut scr określa adres wstawianej strony. Atrybuty width i height definiują rozmiar okna (zalecane). Zawartość elementu to tekst alternatywny wyświetlany w przypadku, gdy przeglądarka nie może wyświetlić źródła.

Element można wykorzystać do wstawienia filmu z YT, np.:

```
<iframe width="400" height="300" src="https://www.youtube.com/embed/IiGCWQzxGw8">
 Astronarium - Wydanie specjalne (odc. 34)
</iframe>
```